## **Verificación de Certificados**

1. De clic sobre el código de verificación que se encuentra en la parte inferior del certificado.

LAURA LILIANA **CASTI** O ORTIZ

Código Verificación: {V2.1}SGDx1at+Czk4wp+Xkv7QyE8vU0SPJ20wvLSxG

Nit. 900480042-2 Calle 10 Nº. 6-41 Neiva - Huila - Colombia Tel. (8) 872 2049 - 871 1199 - 874 0089 www.uninavarra.edu.co e-mail: uninavarra@navarra.edu.co VIGILADA MINEDUCACIÓN

2. Acontinuación se abrira la página de verificación de certificados, diligencie el número de documento de identidad del estudiante o egresado en el campo "N° de Documento:", el campo "Código de Verificación:" va a aparecer diligenciado automaticamente. Por último, dar clic en el icono check de color azul.<br>| Verificar Certificado |

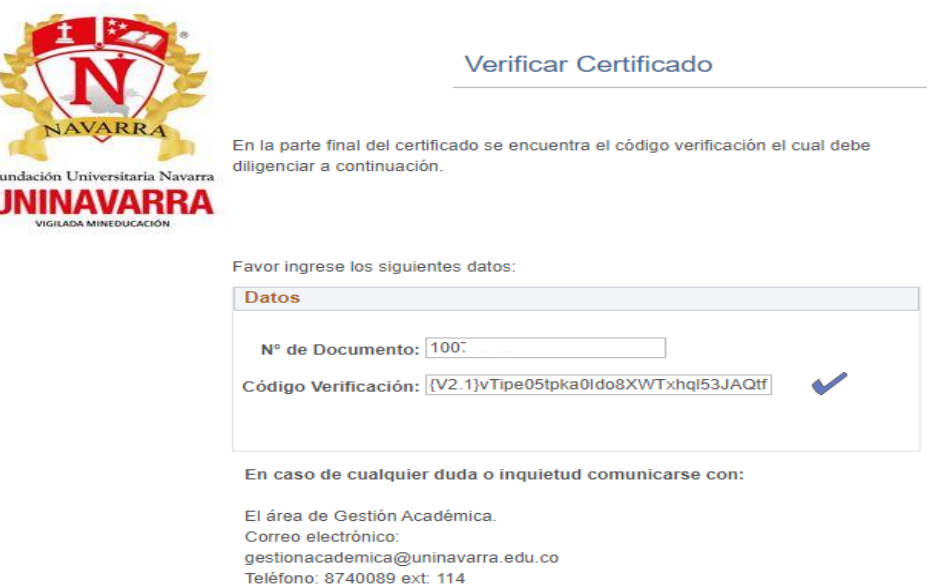

3. Si el certificado es válido debe aparecerle un icono check de color verde de lo contrario le va a parecer un mensaje informando que debe escribir nuevamente los datos.

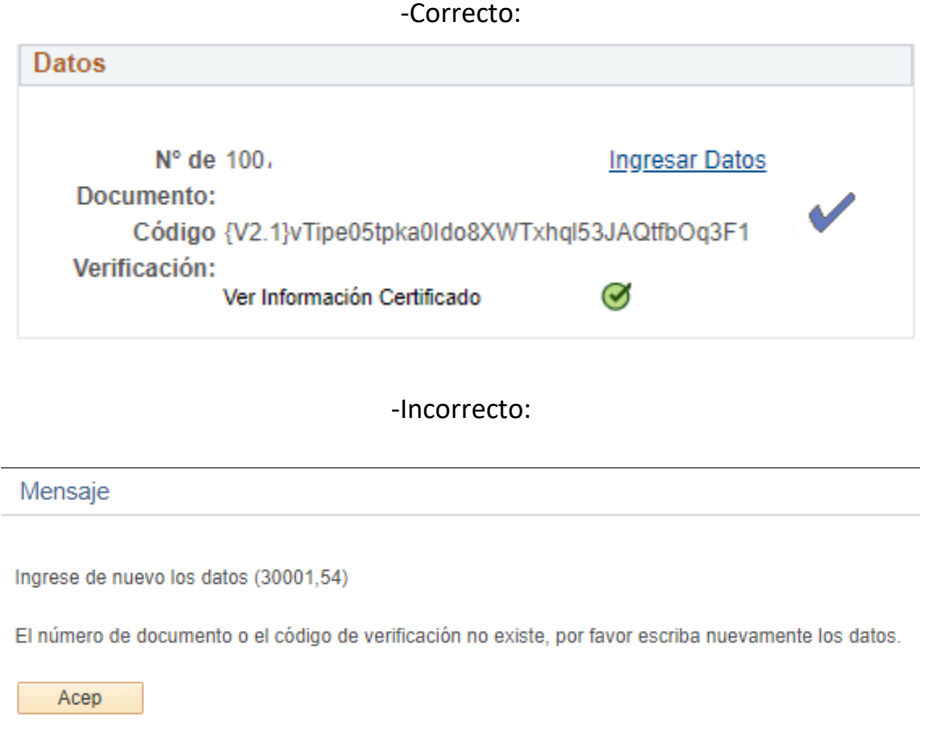